# Power Meter PM7000i Installationsanleitung

#### **1 Gültigkeitsbereich**

Dieses Dokument gilt für den Power Meter PM7000i mit den Kommunikations-Schnittstellen LAN und RS485. Ein PM7000i kann nur im System mit einem Power Sensor PS7000 zur Erfassung von Energieströmen von Stromerzeugern (z. B. eines PV-Generators mit Wechselrichter) und der App Energiemanager von Bosch bzw. MyEnergy-Master von Buderus in Betrieb genommen werden.

# **2 Sicherheitshinweise**

#### H**Lebensgefahr durch Stromschlag** An den spannungsführenden Bauteilen liegen lebensgefährliche Spannungen an.

- ▶ Gerät nur in trockener Umgebung verwenden.
- ▶ Gerät von Flüssigkeiten fernhalten.
- ▶ Gerät nur in zugelassenen Gehäusen oder Elektroverteilern nach dem Energiezähler des Energieversorgungsunternehmens (EVU) installieren, so dass sich die Anschlüsse für die Außen- und den Neutralleiter hinter einer Abdeckung oder einem Berührungsschutz befinden.
- ▶ Gehäuse oder Elektroverteiler dürfen nur über Schlüssel oder Werkzeug zugänglich sein, um den Zugang auf befugtes Personal zu beschränken.
- ▶ Elektroverteiler vor Installations- bzw. Wartungsarbeiten spannungsfrei schalten.
- ▶ Elektroverteiler vor Installations- bzw. Wartungsarbeiten gegen unbeabsichtigtes Wiedereinschalten sichern.
- ▶ Gerät vor dem Reinigen spannungsfrei schalten.
- ▶ Gerät nur mit einem trockenen Tuch reinigen.
- ▶ Vorgeschriebene Mindestabstände zwischen dem Netzwerkkabel und netzspannungsführenden Installationskomponenten einhalten oder geeignete Isolierungen verwenden.

#### **Beschädigung oder Zerstörung des PM7000i durch falsche Installation**

▶ Kein ISDN-Kabel an den Netzwerkanschluss des PM7000i anschließen.

**Beschädigung oder Zerstörung des PM7000i durch Überspannung auf dem Netzwerkkabel** Wenn Netzwerkkabel im Außenbereich verlegt werden, können z. B. durch Blitzschlag Überspannungen entstehen

- ▶ Netzwerkkabel durch einen geeigneten Überspannungsschutz sichern.
- ▶ Solaranlage mit Wechselrichter durch einen geeigneten Überspannungsschutz absichern.

#### **Beschädigung oder Zerstörung des PM7000i durch unsachgemäßen Gebrauch**

▶ PM7000i nicht außerhalb der spezifizierten technischen Daten betreiben.

# **3 Bestimmungsgemäßer Gebrauch**

Der PM7000i ist ein Messgerät, das elektrische Messwerte am Anschlusspunkt ermittelt und über LAN oder RS485 zur Verfügung stellt.Bei diesem Produkt handelt es sich NICHT um einen Elektrizitätszähler für Wirkverbrauch im Sinne der EU-Richtlinie 2004/22/EG (MID). Die Daten, die der PM7000i über die Energiegewinnung Ihrer Anlage sammelt, können von den Daten des Haupt-Energiezählers abweichen. Der PM7000i darf entsprechend seiner Einordnung in die Überspannungskategorie III ausschließlich in der Unterverteilung bzw. Stromkreisverteilung auf Verbraucherseite hinter dem Energiezähler des EVU angeschlossen werden. Der PM7000i ist ausschließlich für den Einsatz im Innenbereich geeignet. Der PM7000i ist für die Verwendung in Mitgliedsstaaten der EU zugelassen.

- ▶ Elektroverteiler vor Installations- bzw. Wartungsarbeiten spannungsfrei schalten.
- $\blacktriangleright$  Gegen unbeabsichtigtes Wiedereinschalten sichern.
- ▶ Sicherstellen, dass die Leiter, die an den PM7000i angeschlossen werden sollen, spannungsfrei sind.
- ▶ Installations- und Wartungsarbeiten an diesem PM7000i dürfen ausschließlich nur von einer autorisierten Elektrofachkraft durchgeführt werden.

▶ PM7000i ausschließlich unbeschädigt und nach den Angaben der beiliegenden Dokumentationen einsetzen.

- $\triangleright$  Sicherstellen, z.B. durch eine Sicherung, dass der maximal zulässige Strom je Phase nicht überschritten wird.
- ▶ PM7000i auf die Hutschiene montieren:
- PM7000i an der Oberkante der Hutschiene einhaken.
- PM7000i andrücken, bis er einrastet.
- ▶ Leiter an den PM7000i anschließen. Dabei zulässigen Anschlussquerschnitt und Anzugsdrehmoment für Schraubklemmen beachten.
	- Bei einem dreiphasigen Stromnetz die Außenleiter L1, L2 und L3 und den Neutralleiter N gemäß Anschlussschema ( $\rightarrow$  Bild 2) an den PM7000i anschließen.
	- Bei einem einphasigen Stromnetz den Außenleiter L1 und den Neutralleiter N gemäß Anschlussplan an den PM7000i anschließen.

Ein anderer Einsatz sowie der Einsatz von beschädigten Produkten kann zu Sach- oder Personenschäden führen. Aus Sicherheitsgründen ist es untersagt, das Produkt einschließlich der Software zu verändern oder Bauteile einzubauen, die nicht ausdrücklich von der Bosch Thermotechnik GmbH für dieses Produkt empfohlen oder vertrieben werden. Jede andere Verwendung des Produkts als in der bestimmungsgemäßen Verwendung beschrieben gilt als nicht bestimmungsgemäß. Unerlaubte Veränderungen, Umbauten oder Reparaturen sowie das Öffnen des Produktes sind verboten.

- [1] Öffentliches Stromnetz 230/400 V
- [2] Sicherung (63 A)
- [3] EVU-Meter
- ler installiert)
- [5] Sicherung (16 A)
- [6] Stromwandler des PS7000<br>[7] Inverter / Batterie
- Inverter / Batterie
- [8] Haushalt / Endverbraucher
- [9] PS7000

▶ Beigefügte Dokumentationen lesen, beachten und jederzeit zugänglich aufbewahren.

#### **4 Lieferumfang**

- Power Meter PM7000i
- Installationsanleitung

• 2 × Anschlussstecker für RS485-Schnittstelle • Zusätzliches Ersatz-Typenschild mit QR-Code und Passwort für die Web-Serviceoberfläche

des PM7000i

Bei unvollständigem Lieferumfang oder Beschädigungen:

▶ Fachhändler kontaktieren.

Zusätzlich benötigtes Material für den Anschluss per LAN (nicht im Lieferumfang enthalten): • Netzwerkkabel

# **5 Produktbeschreibung**

Der Bosch Power Meter PM7000i ist ein Zweirichtungszähler mit LAN/Ethernet-Schnittstelle. Die Daten übermittelt der PM7000i **verschlüsselt** an den Energiemanager von Bosch bzw. MyEnergy-Master von Buderus. Zusätzlich wird mindestens ein Bosch Power Sensor PS7000 benötigt, um Energieströme eines Wechselrichters oder Batteriespeichers erfassen zu können.

- *Bild 1 Produktübersicht*
- [1] Ausgänge Außenleiter L1, L2, L3
- [2] 2 × RS485-Anschluss
- [3] 2 × LAN-Anschluss [4] Neutralleiter N
- [5] Eingänge Außenleiter L1, L2, L3
- [6] Resettaste
- [7] Serial-Bus-LED für RS485-Bus
- [8] Netzwerk-LED
- [9] Status-LED

# **6 Lieferkonfiguration**

LLRR: 2 × LAN- und 2 × RS485-Schnittstelle (nur mit geeignetem RS485-Kabel)

### **7 Betrieb des PM7000i ab 45 °C Umgebungstemperatur**

# H**Lebensgefahr durch Stromschlag oder Brand**

Für Umgebungstemperaturen über 45 °C gilt Lebensgefahr durch Stromschlag oder Brand.

▶ Dauerbetrieb des PM7000i ab 45 °C nicht zulässig.

# **8 Elektrischer Anschluss**

# H**Lebensgefahr durch Stromschlag**

An den spannungsführenden Bauteilen liegen lebensgefährliche Spannungen an.

Der PM7000i wird über den Außenleiter L1 mit Strom versorgt. Mindestens der Außenleiter L1 und der Neutralleiter N müssen angeschlossen werden, damit der PM7000i korrekt die Energieströme messen und in Betrieb genommen werden kann.

#### **9 Elektrischer Anschluss zur direkten Messung**

#### **Vorsicht vor falschen Messwerten**

Bei einer falschen Zuordnung der Phasen liefert der PM7000i falsche Messwerte.

▶ Sicherstellen, dass die Phasen jeweils korrekt zugeordnet sind: L1, L2, L3: Außenleiter N: Neutralleiter OUT: Zählerausgang, Verbraucherseite IN: Zählereingang, Netzseite

OUT<sup>1</sup> 2 Q Q 4 IN L1 L2 L3 N  $\blacksquare$  $\circled{3}$  $\overline{\phantom{a}}$ 2  $\bigcap$ 

 $\circled{8}$ 

### *Bild 2 Anschlussschema*

[4] PM7000i (nach EVU als Zweirichtungszäh-

#### **Bei einem Anschluss von Geräten mit einer Absicherung von mehr als 16 A muss für den Sensor eine Sicherung ≤ 16 A vorgesehen werden.**

Die gezeigte Abbildung ist ein Anschlussbeispiel. Der PM7000i muss durch den Endanwender mittels einer frei zugänglichen Zählersicherung oder eines zusätzlichen Ausschalters spannungsfrei schaltbar sein. Für den korrekten Betrieb muss mit dem PM7000i immer die App Energiemanager von Bosch bzw. MyEnergyMaster von Buderus sowie mindestens ein PS7000 zur Messung der Energieströme eines Wechselrichters angeschlossen sein. Optional kann der PM7000i mit maximal drei PS7000 kombiniert werden, um die Energieströme weiterer Wechselrichter oder Batteriespeicher zu messen.

# **10 Anschluss des PS7000 an die RS485-Schnittstelle**

Für den Anschluss des PS7000 an die RS485- Schnittstelle des PM7000i sind folgende Punkte zu beachten:

- Anforderung an das Kabel:
- Nennspannung/Aderisolierung: 300 V RMS
- Kabelquerschnitt: 0.25 bis 0.5 mm<sup>2</sup>
- Kabeltyp: starr oder flexibel
- Empfehlung: Standard-Kabel von AlphaWire mit der Bezeichnung 2466C verwenden. Alternativ kann auch ein CAT5e-Kabel verwendet werden.
- Anforderung an die Verlegung:
- Im Anschlussbereich der RS485-Schnittstelle des PM7000i muss mechanisch sichergestellt sein, dass einzelne Adern des Anschlusskabels einen Abstand von mindestens 10 mm zu spannungsführenden Teilen haben.
- Das Anschlusskabel muss separat von den Netzleitungen im Verteiler und auf der Installationsstrecke verlegt sein.

Für weitere Informationen:

▶ Installationsanleitung des PS7000 beachten.

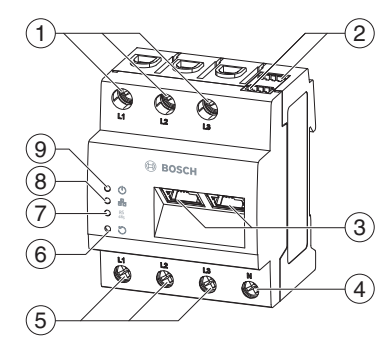

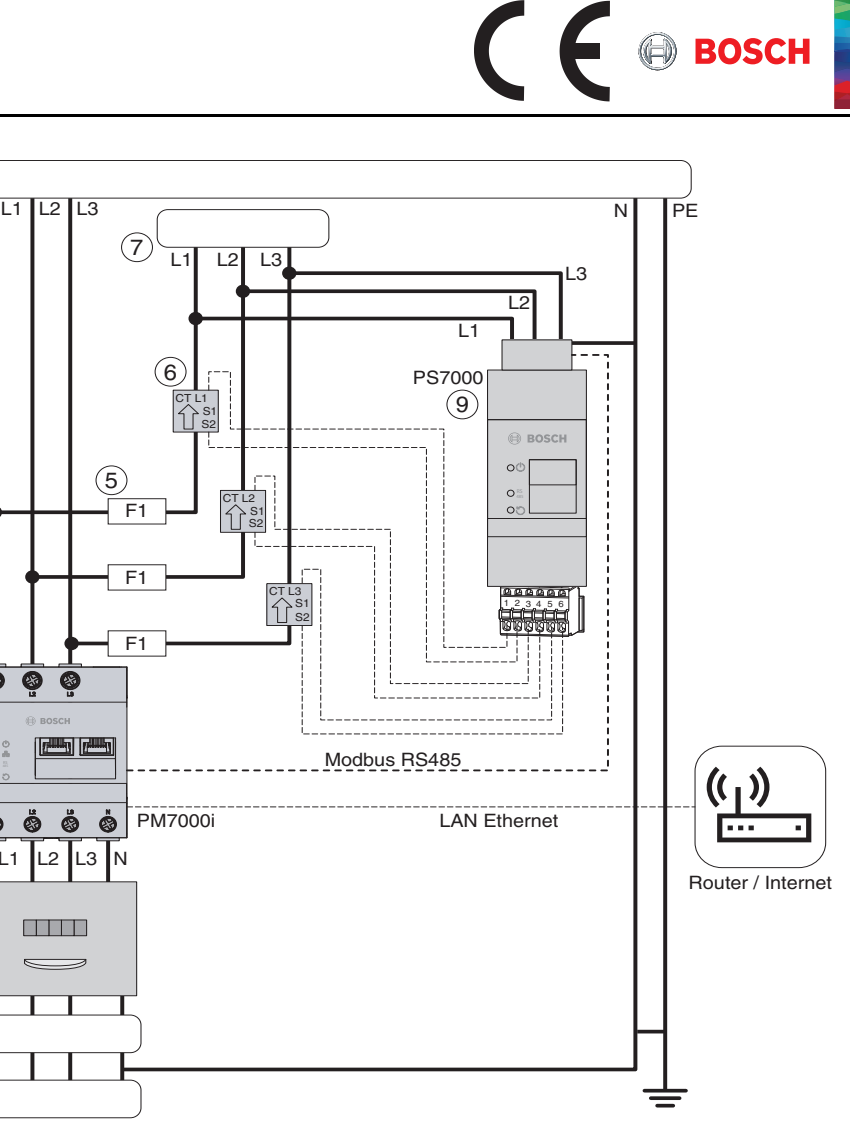

 **Power Meter PM7000i de** 6721846157 (2022/02)

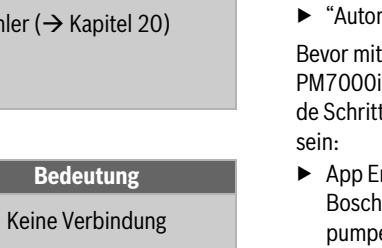

# $\epsilon$  **BOSCH**

*Bild 3 RS485-Stecker anschließen*

#### **Anschlussplan für RS485-Stecker:**

#### **11 Technische Daten**

#### *Tab. 2 Technische Daten*

#### **12 LED-Zustände**

# *Tab. 3 LED-Zustände*

*Tab. 5 Serial Bus LED*

#### **13 PM7000i mit dem lokalen Netzwerk verbinden**

→ MyEnergyMaster für iOS bzw. Android Die Bosch Thermotechnik GmbH empfiehlt aus sicherheitsrelevanten Gesichtspunkten ausdrücklich, Updates für den Power Meter PM7000i zuzulassen.

- ▶ PM7000i mit der Abdeckung oder dem Berührungsschutz der Unterverteilung abdecken.
- ▶ Netzwerkkabel am Netzwerkanschluss des PM7000i anschließen.
- ▶ Anderes Ende des Netzwerkkabels mit dem Internet-Router des Kunden verbinden.
- ▶ Unterverteilung wieder mit Strom versorgen. Die LEDs des PM7000i leuchten während des Startvorgangs. Sobald der PM7000i mit dem lokalen Netzwerk des Kunden erfolgreich eine Verbindung aufgebaut hat, leuchtet die Netzwerk- LED grün.

# **14 Inbetriebnahme des PM7000i**

Die Inbetriebnahme des PM7000i wird mit der App Energiemanager (Buderus: MyEnergyMaster) durchgeführt.

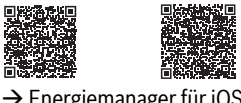

 $\rightarrow$  Energiemanager für iOS bzw. Android

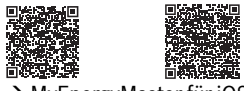

- ▶ Web-Serviceoberfläche des PM7000i aufrufen  $(\rightarrow$  Kapitel 16).
- ▶ "Automatische Updates" aktivieren.

Bevor mit der eigentlichen Inbetriebnahme des PM7000i begonnen werden kann, müssen folgende Schritte für die Inbetriebnahme abgeschlossen sein:

- ▶ App Energiemanager (Wärmepumpe von Bosch) oder App MyEnergyMaster (Wärmepumpe von Buderus) für Android oder iOS herunterladen.
- ▶ App öffnen und auf dem dritten Intro-Screen auf den Button "Inbetriebnahme starten" klicken.
- ▶ Aktivierung des Energiemanagers abschließen (Aktivierungscode eingeben, oder falls nicht zur Hand, 30-Tage Testversion starten und Aktivierung zu einem späteren Zeitpunkt abschließen)
- 
- Das Passwort und der QR-Code sind sicherheitsre-
	-
- Um das Passwort des PM7000i zurückzusetzen: ▶ Resettaste mit einem spitzen Gegenstand
	-
	-
	-
- die Status-LED zweimal orange ( $\rightarrow$  Kapitel 12).
	-

- ▶ Wärmepumpe mit dem Energiemanager verbinden und Anweisungen in der App befolgen.
- $\blacktriangleright$  Messeinrichtung am Netzanschlusspunkt PM7000i mit Energiemanager verbinden.
- ▶ "Bosch Power Meter" auswählen.
- Wenn mit der App kompatibler Fronius Wechselrichter und der PM7000i in einem System installiert sind: Menüpunkt "Beide" auswählen.
- ▶ Hinweise auf die elektrische Installation, den korrekten Anschluss des PM7000i (beigelegte Anleitung) und die LED zum Netzwerkstatus beachten.
- ▶ Den in der Verpackung des PM7000i beigelegten oder auf dessen Typenschild gedruckten QR-Code scannen oder Seriennummer manuell eingeben, so dass der Energiemanager den PM7000i im lokalen Netzwerk finden kann.
- $\blacktriangleright$  Sicherheitsnachweis erbringen. – Resettaste mit einem spitzen Gegenstand 1 mal lang (zwischen 0.5 - 2 s) und danach innerhalb von 1 s 1-mal kurz (maximal 0.5 s) drücken.

- an den Netzwerkanschluss angeschlossen ist. Der PM7000i befindet sich nicht in demselben
- lokalen Netzwerk. ▶ PM7000i mit demselben Router/ Switch

Die Status-LED des PM7000i blinkt zur Bestätigung 2-mal kurz orange. Damit wurde der PM7000i erfolgreich mit dem Energiemanager verbunden.

> Es liegt ein Fehler vor.  $\triangleright$  PM7000i neu starten ( $\rightarrow$  Kapitel 19).

#### **15 Messung weiterer Erzeuger**

Zur Messung weiterer Erzeuger (z. B. Wechselrichter oder Batteriespeicher) wird der PS7000 benötigt. Der Sensor verfügt über Klappwandler, welche den Stromfluss jeder einzelnen Phase, die an dem Erzeuger angeschlossen sind, messen können.

Für die Installation und weitere Informationen:

▶ Bedienungsanleitung des PS7000 beachten.

#### **16 Web-Serviceoberfläche PM7000i**

- Notwendigkeit nur für Servicezwecke und zur Fehlerbehebung, nicht zur Inbetriebnahme.
- Zugang über Eingabe von IP-Adresse in Web-Browser:
- ▶ Browser öffnen.
- ▶ "https://192.168.3.99" sowie das Passwort eingeben, welches auf dem Typenschild oder Beipackschild des PM7000i zu finden ist.

#### **17 Netzwerkeinstellungen des PM7000i zurücksetzen**

- ▶ Resettaste mit einem spitzen Gegenstand folgendermaßen drücken:
- 1-mal kurz (maximal 0.5 s)
- danach innerhalb von 1 s: 1-mal sehr lang (zwischen 3 - 5 s) Die Status-LED des PM7000i blinkt zur
- Bestätigung 2-mal kurz orange.

# **18 Passwort des PM7000i zurücksetzen**

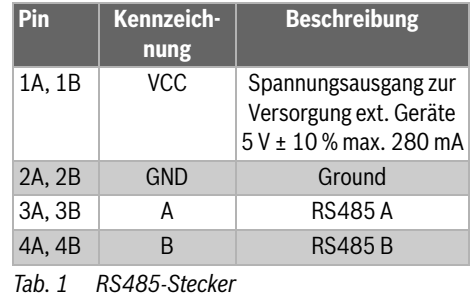

levant für das Produkt.

- ▶ Informationen nicht an Dritte weitergeben.
- - folgendermaßen drücken:
- 1-mal sehr lang (zwischen 3 5 s) – danach innerhalb von 1 s: 1-mal kurz
- (maximal 0.5 s) Die Status-LED des PM7000i blinkt zur Bestätigung 2-mal kurz orange.

Das Passwort ist für den Zugang auf die lokale Web-Serviceoberfläche des PM7000is notwendig – beispielsweise, wenn eine statische IP-Adresse vergeben werden soll.

Wenn der Befehl korrekt erkannt wurde, blinkt Das Passwort wird auf den Auslieferungszustand  $\rightarrow$  Typenschild am PM7000i) zurückgesetzt.

# **19 PM7000i neu starten**

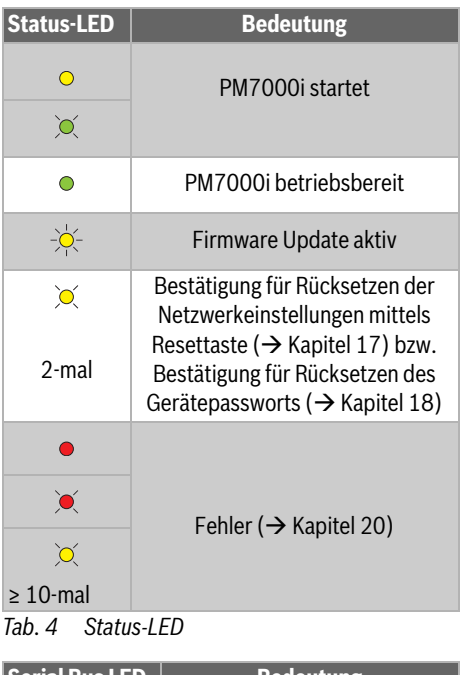

▶ Resettaste mit einem spitzen Gegenstand 1-mal sehr lange (mindestens 6 s) drücken. Wenn der Befehl korrekt erkannt wurde, schalten sich alle LEDs aus und der PM7000i startet neu.

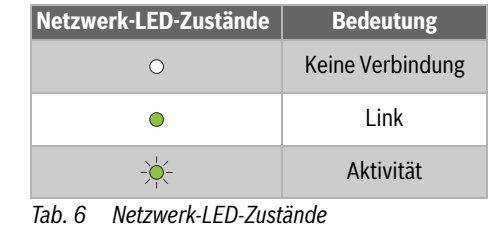

### **20 Fehlersuche**

#### **Status-LED leuchtet nicht**

- ▶ Sicherstellen, dass mindestens der Außenleiter
- angeschlossen sind.
- Der PM7000i wird nicht mit Strom versorgt. L1 und der Neutralleiter N am PM7000i
- Das Netzwerkkabel ist nicht korrekt an den Netz-
	-

# **Netzwerk-LED leuchtet nicht oder der PM7000i wird im Netzwerk nicht gefunden**

werkanschluss angeschlossen. ▶ Sicherstellen, dass das Netzwerkkabel korrekt

verbinden.

### **Serial-Bus-LED blinkt orange oder rot-grün**

▶ Meldung in der Web-Serviceoberfläche unter Sensoreinstellung prüfen, welche Power Sensoren PS7000 keine Antwort mehr liefern. – Verkabelung zum PS7000 prüfen oder PS7000 ganz austauschen.

# **Status-LED leuchtet oder blinkt rot**

▶ Servicetechniker oder Installateur kontaktieren, wenn der Fehler weiterhin besteht.

### **PM7000i liefert unrealistische Messwerte**

Das PM7000i wurde nicht korrekt angeschlossen. ▶ Anschluss von L1 bis L3 erneut prüfen.

- ▶ Prüfen, ob Stromwandler am Eingang zur entsprechenden Phase angeschlossen ist.
- ▶ Prüfen, ob Stromwandler in richtiger Richtung eingebaut sind.

#### **Web-Serviceoberfläche kann nicht über die IP-Adresse des PM7000i aufgerufen werden**

 $\blacktriangleright$  Netzwerkadministrator kontaktieren.

# **21 Umweltfreundliche Entsorgung**

▶ PM7000i nach den vor Ort gültigen Entsorgungsvorschriften für Elektronikschrott entsorgen.

# **22 Open Source-Lizenzen**

Dieses Produkt beinhaltet Open Source Software, die von Dritten entwickelt wurde. Die Lizenztexte mit den dazugehörigen Hinweisen befinden sich auf "www.bosch-thermotechnology.com" und weiter der Produktseite des Energiemanagers von Bosch bzw. MyEnergyMaster von Buderus.

# **23 Updates und Datenschutz**

Für fortlaufende Informationen zu neuen Updates:

- ▶ Offizielle Produktseite der Bosch Thermotechnik GmbH besuchen.
- -oder-
- ▶ Updates über die Web-Serviceoberfläche einsehen.

Wenn Updates nicht installiert werden, kann es dazu führen, dass das Gerät nicht mehr korrekt funktioniert. Aus rechtlichen Gründen ist ein manuelles Update mit Kundenzustimmung Werkseinstellung. Die Bosch Thermotechnik GmbH haftet nicht für Funktionsstörungen, die später auftreten können, wenn das Update nicht installiert wird oder der Updateserver nicht erreicht werden kann,

Die Datenschutzhinweise befinden sich in der App des Energiemanagers von Bosch bzw. MyEnergyMaster von Buderus.

# **24 Kontakt**

Bei technischen Problemen:

- ▶ Servicetechniker/Installateur kontaktieren. -oder-
- ▶ Bosch Kundenservice kontaktieren:

Telefon: 0711 40040990

Mail: info.thermotechnik@de.bosch.com Website: www.bosch-thermotechnology.com

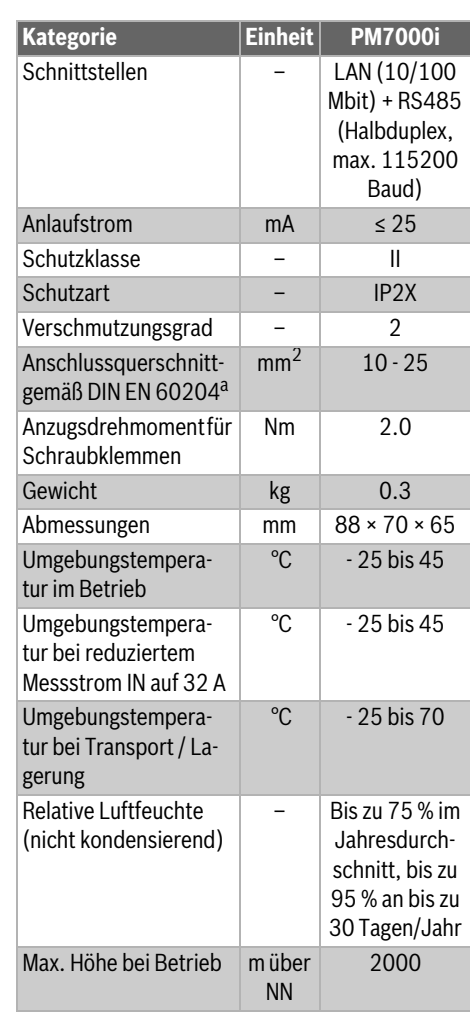

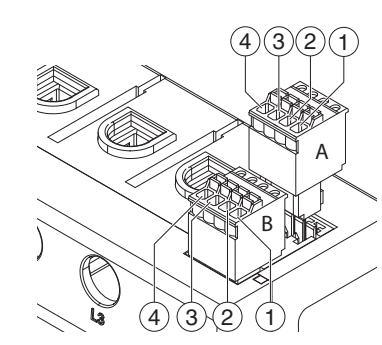

a. Mechanisch: 1,5 - 25 mm² (z. B. für den Anschluss von externen Stromwandlern).

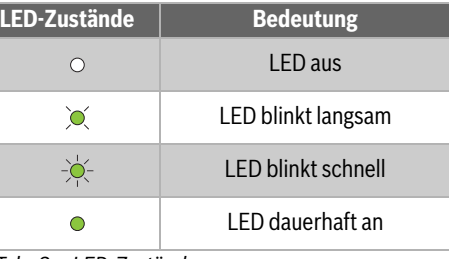

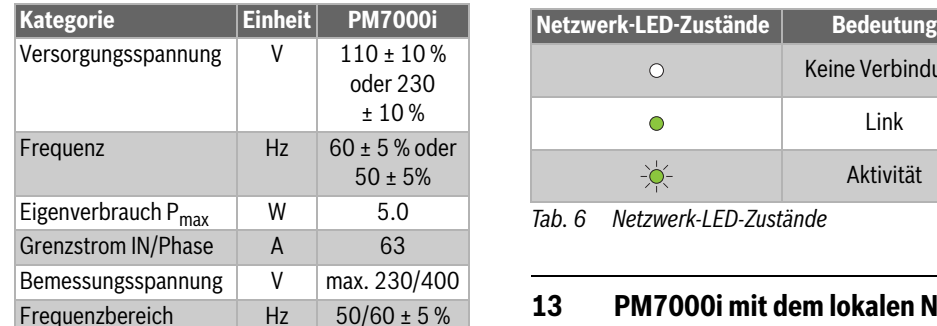

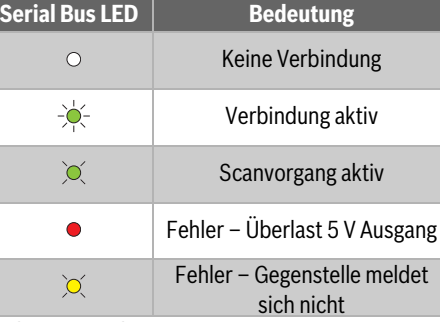